## **Włączanie trybu zgodności dla SWI w przeglądarkach Internet Explorer**

W celu prawidłowego działania aplikacji System Wymiany Informacji (SWI) w przeglądarkach Internet Explorer niezbędne jest ustawienie widoku zgodności. W tym celu należy wybrać opcję "Ustawienia widoku zgodności" dostępną w menu Narzędzia przeglądarki Internet Explorer. Jeśli menu narzędzia nie jest widoczne należy wcisnąć przycisk ALT.

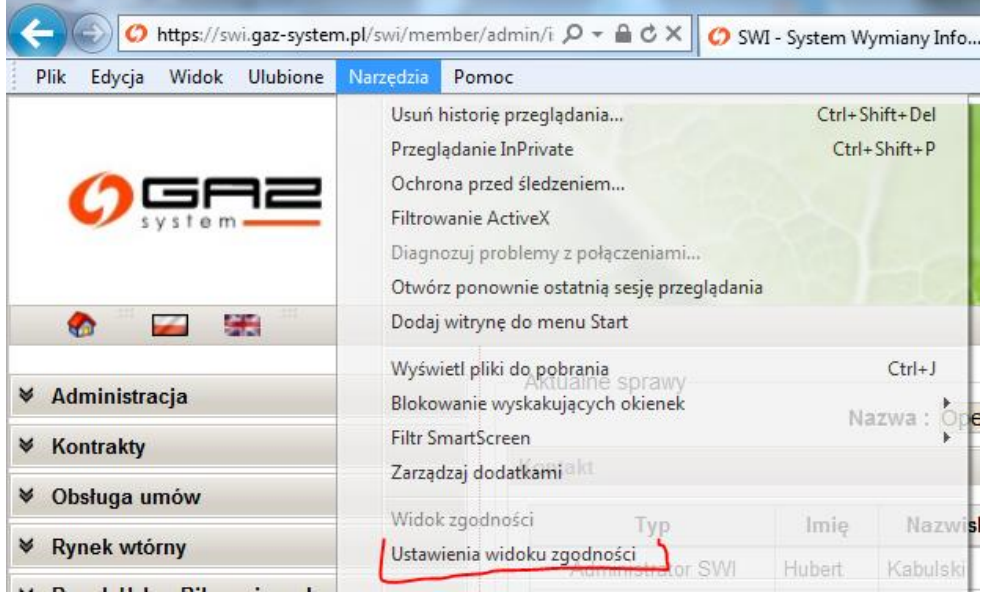

W oknie "Ustawień widoku zgodności" należy wpisać adres witryny sieci Web: gaz-system.pl i kliknąć przycisk "Dodaj":

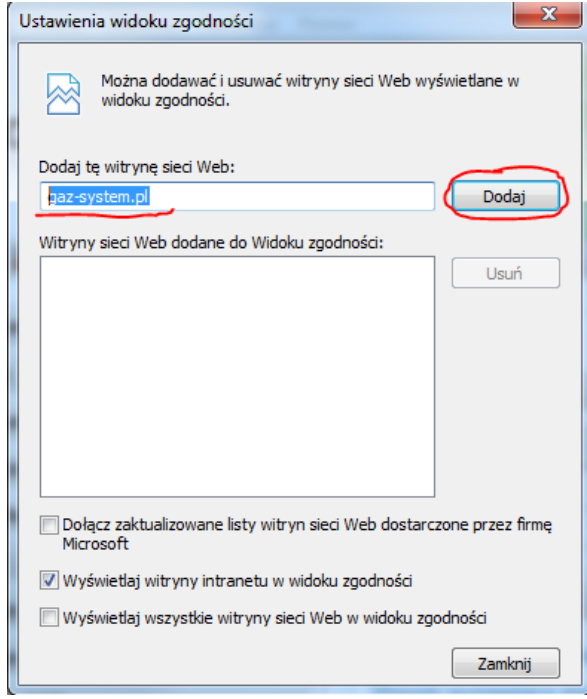

Po wykonaniu tej czynności należy zamknąć wszystkie okna przeglądarki IE i uruchomić ją ponownie. Aplikacja SWI będzie działała wtedy prawidłowo.